# **Creating A Rubric for a Given Task**

## **Introduction**

One of the critical parts of a WebQuest that often gets left until last is the development of a rubric. Is there something hard about it? Not really.

The file **evaluation.htm** in the WebQuest template contains a blank rubric for your use.

Once you've got a copy of the rubric, here are the three steps to putting your rubric together.

- 1. Generate a number of potential dimensions to use
- 2. Select a reasonable number of the most important dimensions
- 3. Identify benchmarks for each level of each dimension

### **Step 1. Generate Potential Dimensions**

This first step is the most important. It's what distinguishes a rubric from a traditional letter grade. Traditionally, we give students a single numeric score or letter grade as evaluation of their work, which is equivalent to the "Hmmm. Not

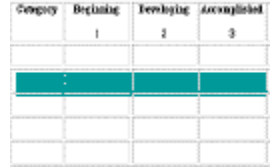

bad." evaluation of wine by a novice. By carefully choosing a number of dimensions to evaluate, we make our expectations clearer and our feedback is much more helpful.

To start the process, take out a sheet of paper and look at the task you've chosen as the culminating activity for your WebQuest. Work your way through the table below and jot down the names of dimensions that might make sense as part of your rubric.

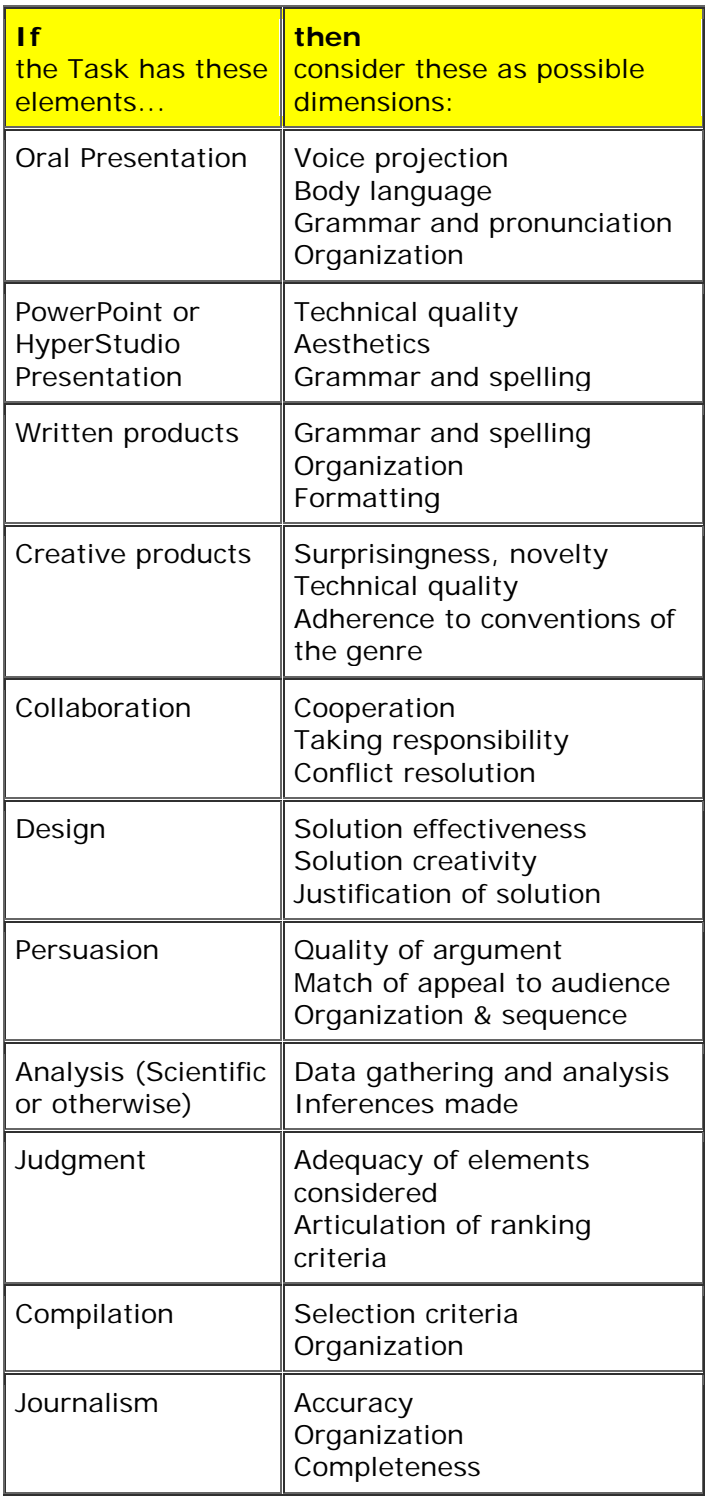

### **Step 2: Select a Reasonable Number of Dimensions**

In Step 1, you probably listed more dimensions than you really need, so now it's time to weed it down. How many is enough? Some recommend that your rubric should fit on one printed page. Others say that 4 to 8 dimensions is about right. There's no one correct answer, but it might help if you consider your purpose for this measurement. If it's diagnostic and formative, err on the side of more dimensions rather than fewer. If you just want to be able to give a summative evaluation of your students' performance for this particular lesson, fewer dimensions are OK.

If you need more than the five dimensions that are included in the rubric template, click in one of the rows of the table and look for a command to "Add Row" somewhere in your web editor.

Ask yourself what the most important aspects of this task are and rank your dimensions from most important to least.

Eliminate those dimensions that are at the bottom of your list until you've determined the most important 4 to 8 dimensions.

Write those remaining dimensions in the leftmost column of the rubric template.

### **Step 3: Write Benchmark Descriptions**

Now think about each dimension. What would a superb example of each dimension look like? Describe in succinctly and clearly and write each description in the rightmost column of the rubric.

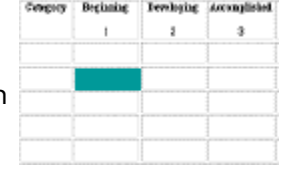

What would a slightly less example look like? Fill out the next column, and so on until you've got each cell of the matrix filled.

> This page © 2001 by [Bernie Dodge.](http://edweb.sdsu.edu/people/bdodge/bdodge.html) May be freely used by non-profit educational institutions.